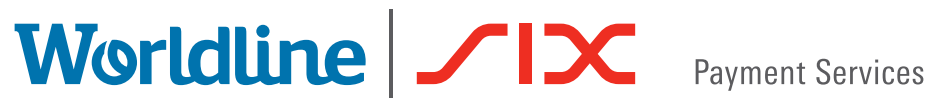

# GUIDA RAPIDA

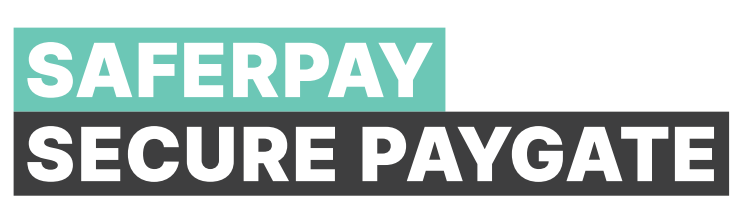

## IMPOSTAZIONI PER SECURE PAYGATE

Per il funzionamento di Secure PayGate occorre configurare le impostazioni di base al primo accesso.

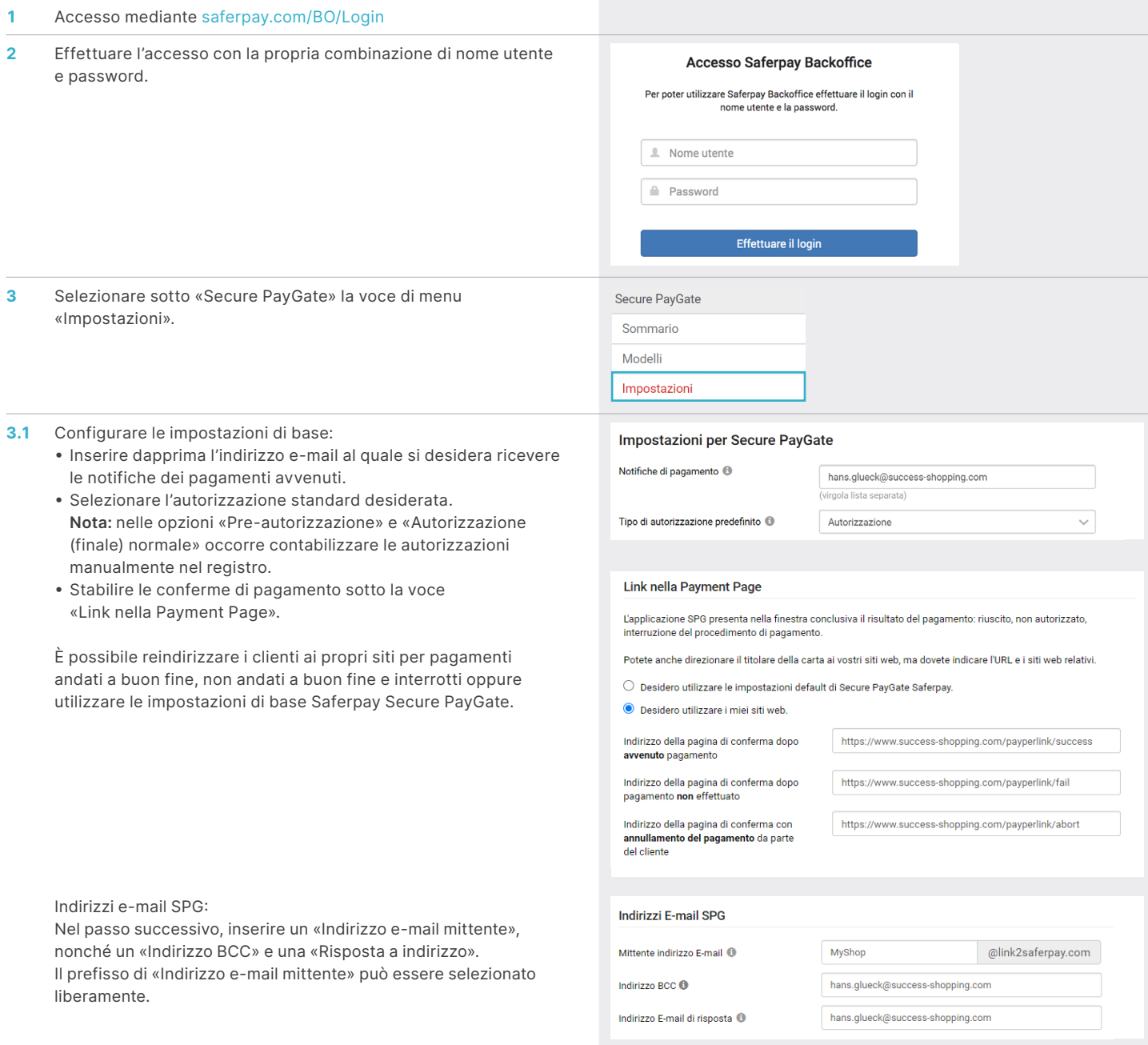

#### **4** Integrare le CGC:

- Le CGC vengono inviate in allegato ai clienti. In tal modo vengono soddisfatti i requisiti delle società emittenti delle carte di credito e della comunicazione delle CGC. Selezionare la lingua e allegare le CGC nella rispettiva lingua.
- Nota: le CGC (se disponibili) vengono allegate automaticamente nella lingua selezionata all'invio dell'e-mail.

#### Allegare le condizioni generali (CG)

 $\Box$  $\overline{0}$  $\overline{\mathbf{C}}$ 

Nella E-mail, con la vostra offerta, viene fatto notare al cliente, che egli, utilizzando Secure PayGate, accetterà le vostre CG. Potete rilegare qui le vostre CG singolarmente come documento PDF per ogni lingua.

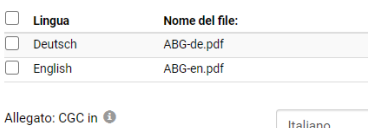

Choose File No file chosen

# CREAZIONE DI UN'OFFERTA

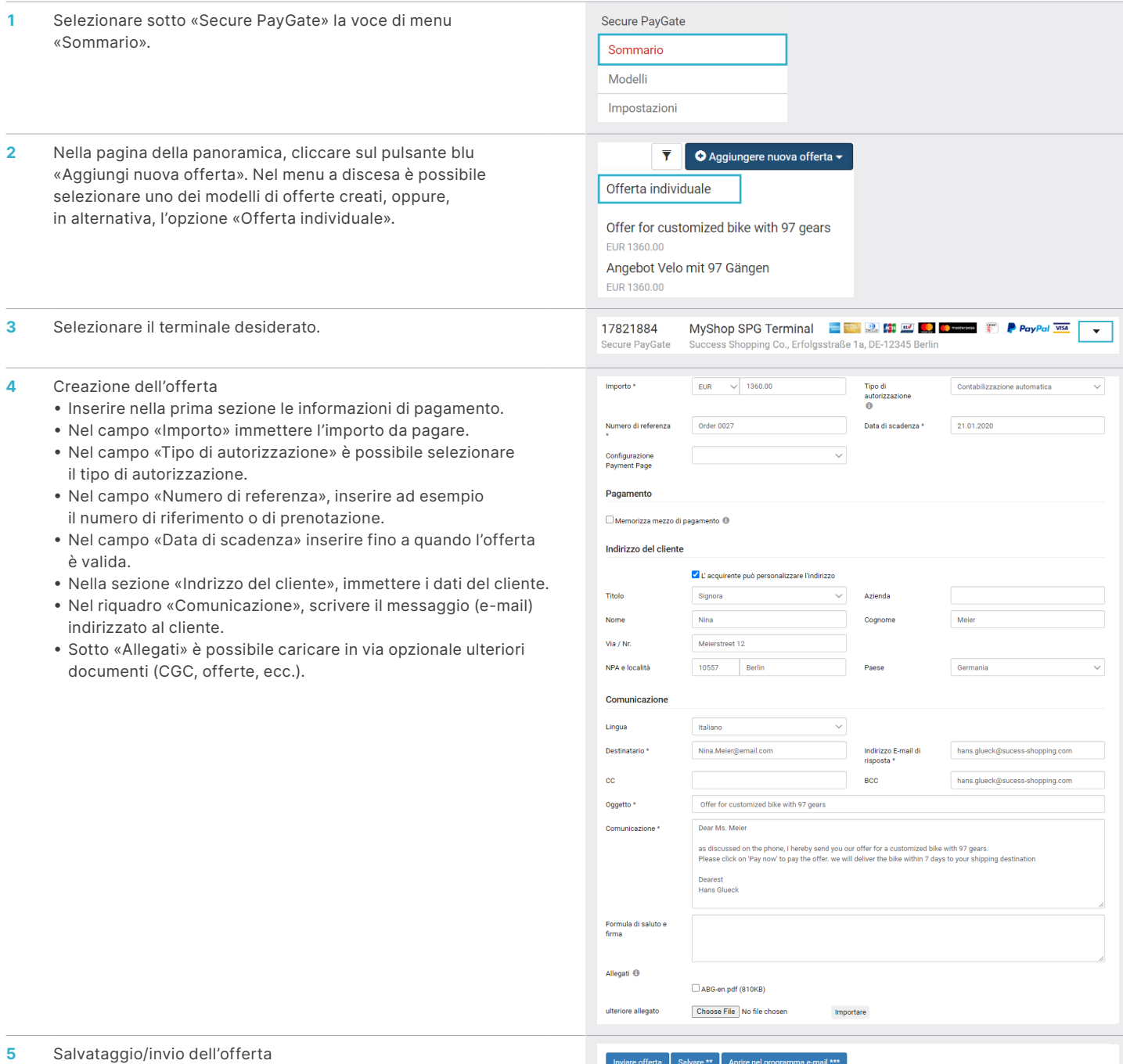

- **• Salvare:** salvare l'offerta senza inviarla. Il link di pagamento viene automaticamente salvato negli appunti. È possibile dunque inserire il link per inviarlo comodamente via e-mail, Skype, tramite i canali social media, ecc.
- **• Apire nel programma e-mail:** aprire l'e-mail nel proprio programma di posta elettronica (gli allegati creati non vengono inseriti automaticamente dal programma di posta elettronica).

\* Campi obbligatori.<br>\*\* Durante il salvataggio, il link di pagamento sarà copiato negli appunti.<br>\*\*\* Dovete avere installato un programma e-mail per poter utilizzare questa fun<br>vostro programma e-mail. Allegateli nuovament

# APPORTARE MODIFICHE A UN'OFFERTA

gramma di posta elettronica (gli allegati creati non vengono inseriti automaticamente dal programma di posta elettronica).

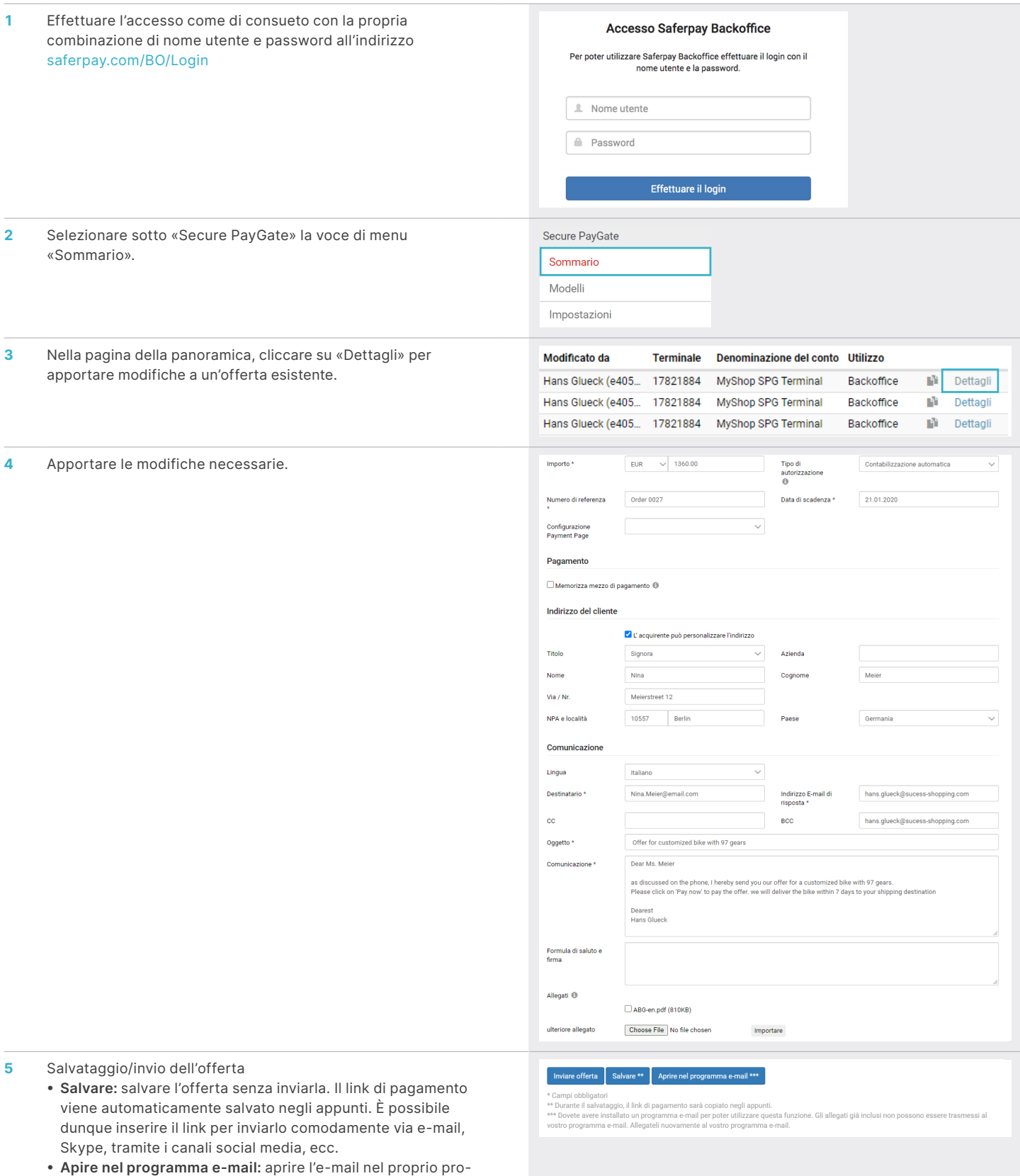

3

## FUNZIONI DI PAGAMENTO

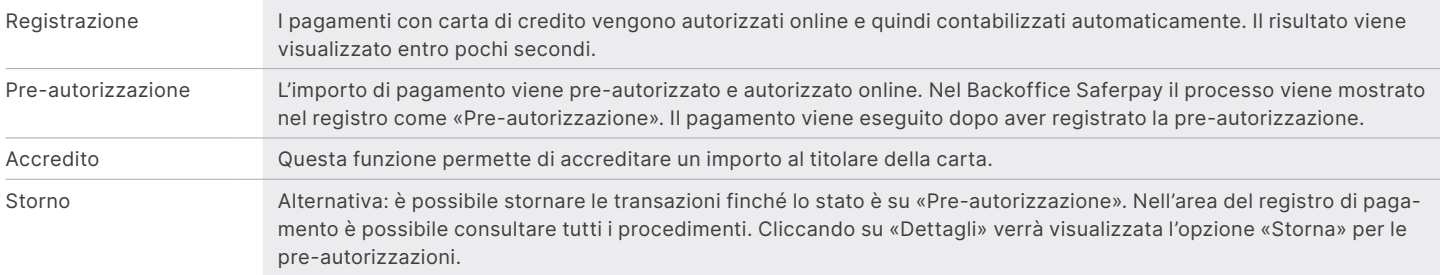

# FUNZIONI DI GESTIONE

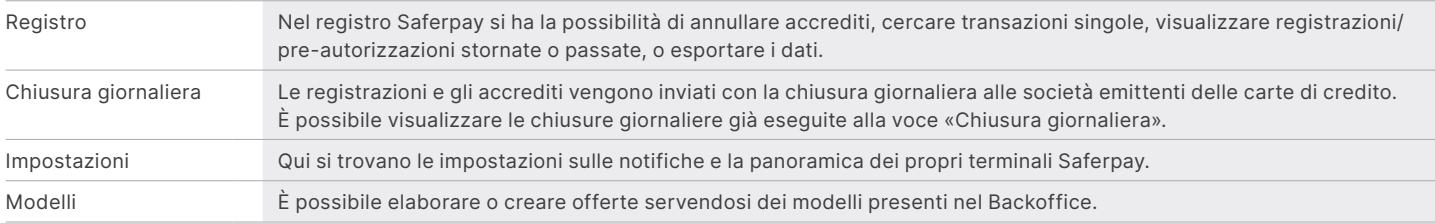

## OPZIONI DI ELABORAZIONE

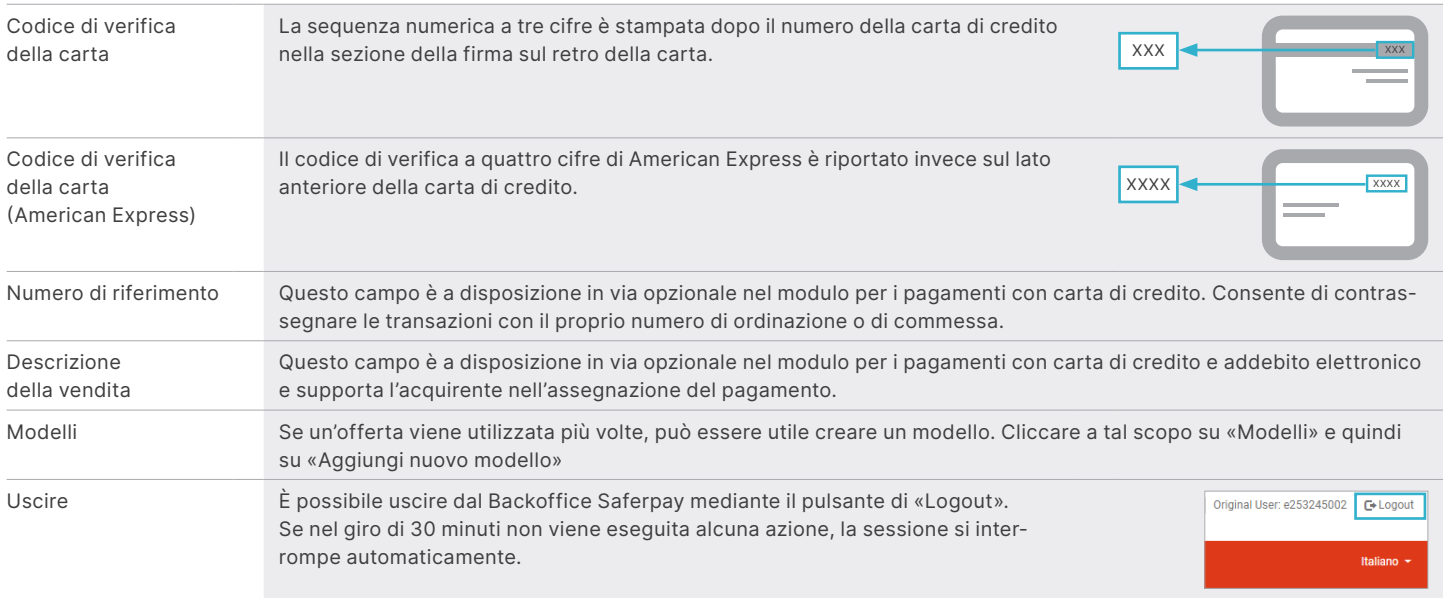

# INDICAZIONI IMPORTANTI

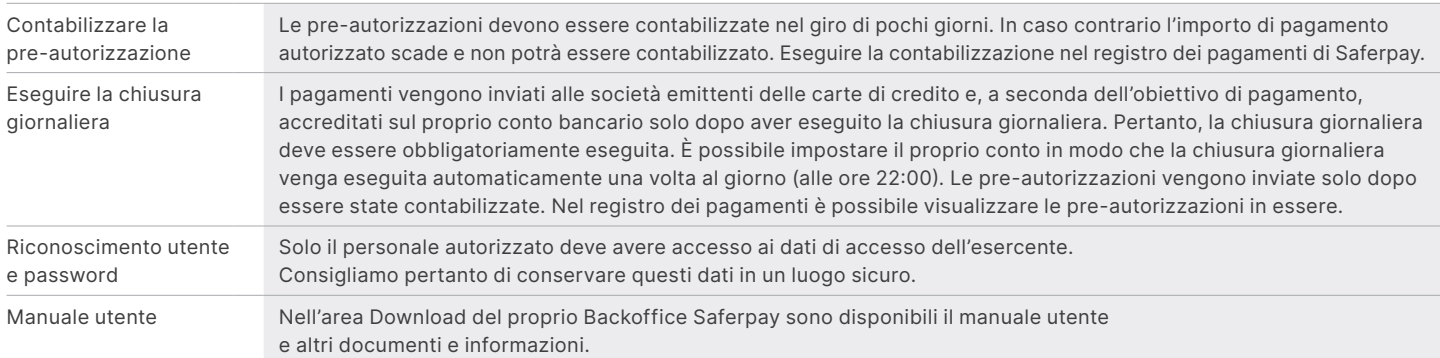

VISA W CO CONTROLL ON DISCOVER DC: FOR SALES CONTROLLED TWINT

# L'INTERLOCUTORE LOCALE È INDICATO SU:

[six-payment-services.com/contacts](https://six-payment-services.com/contacts)

## [six-payment-services.com](http://six-payment-services.com) [worldline.com](http://worldline.com)